## **Route GPX downloaden**

Opgelet ! De route rijden volgens Bolletje – pijltje primeert. De route volgen via GPX tracker is ideaal om het totale traject eens te bekijken of te raadplegen indien "verloren" gereden. De GPX tracker gaat steeds blijven aanduiden waar je op het traject aan het rijden bent, maar volgt de route niet met de pijl zoals een klassieke gps.

De kaart in/uit zoomen kan met de 2 vingers gelijktijdig. Kijk ook even bij de instellingen van de app of er toch "autonavigatie" is ingesteld en bv niet fiets of fitness, ….

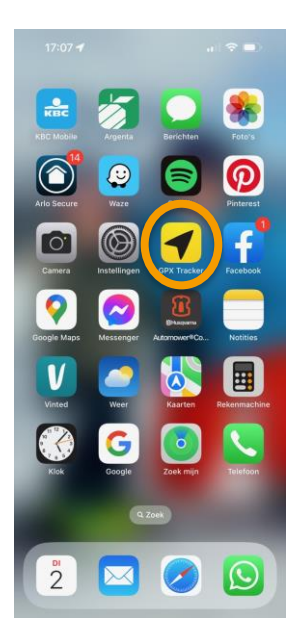

App store => download GPX Tracker

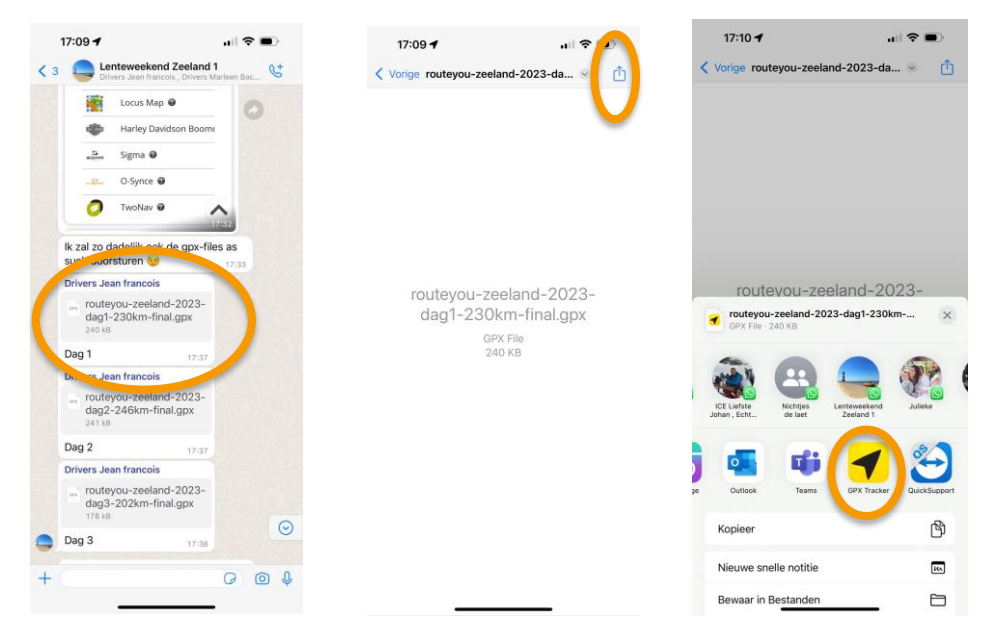

Ga naar WhatsApp, open groep die JF heeft aangemaakt, waarin de file kan gedownload worden Click op link, rechts bovenaan kan je dan de geopende link doorsturen. Click en kies onderaan in de keuzebalken het icoontje van GPX tracker.

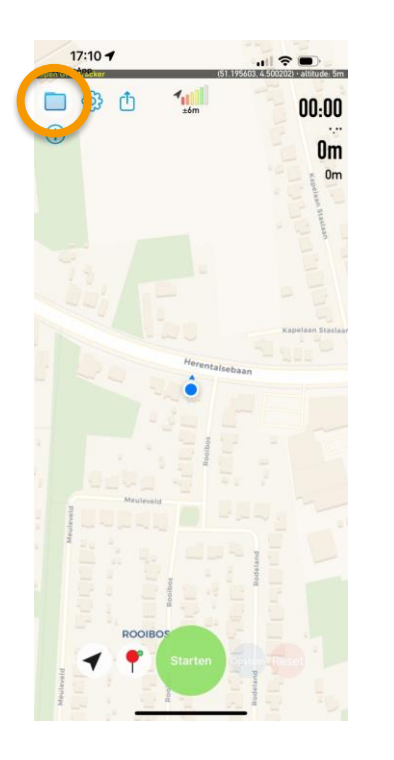

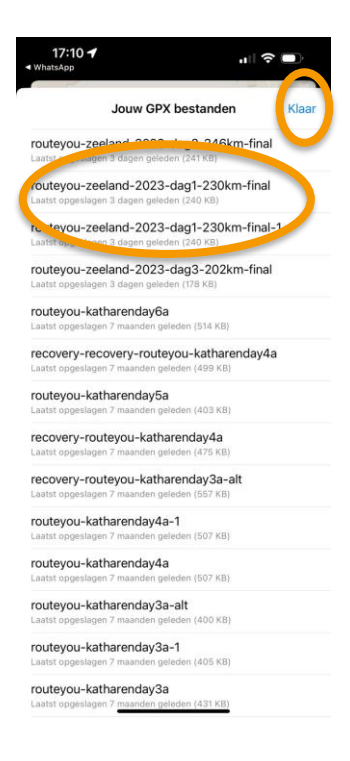

Open uw "gele" GPX tracker, bovenaan links map met bestanden Kies de route die je hebt gedownload en "klaar"

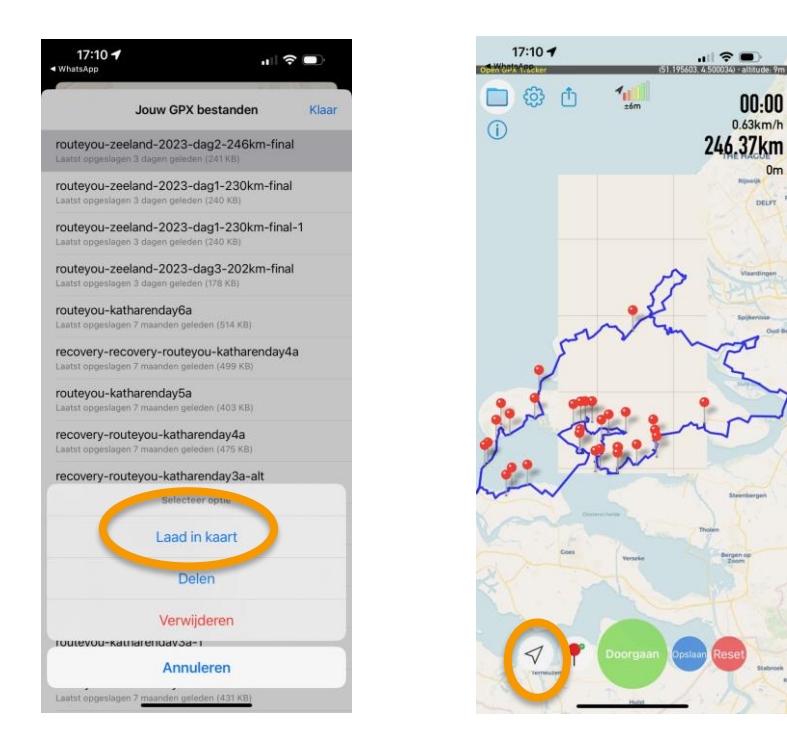

Als laatste de keuze "Laad in kaart" et voilà !

Op de pijl klikken => gaat steeds de auto centraliseren op de kaart, groene button is start of pauze. Later eens terugkeren naar een mooi dorpje dat we gepasseerd zijn? "Rode spijker" toevoegen.